# FVAi-2030 2.3.1392.3568 – October 2023

#### What's New

- Detected particles will now be enlarged for greater visibility on the local display.
- The VGA Touchscreen Menu has been updated to add the Chamfer Focus button.

## What's Fixed

• Minor bug fixes

# FVAi-2030 2.2.1386.3561 – August 2022

#### What's Fixed

• The real-time clock now works correctly. Users can set their device's date and time with FiberChekPRO and it will be retained through power cycles.

## FVAi-2030 2.1.1373.3501 – December 2021

## **Overview**

FVAi-2030 is a new FVAi/FVDi-xxxx variant. In general, it has all the features of the other variants, but it has a wider field of view and some new features. FiberChekPRO<sup>™</sup> version 2.4 or higher is required to operate it with a PC.

## What's New

#### Shaped Lighting [-SL] Adapters & Chamfer Focus

- The FVAi-2030 Shaped Lighting adapters allow the outermost chamfer region of the ferrule to be viewed along with the rest of the fiber.
- In FiberChekPRO, next to the Autofocus button there is a "Chamfer Focus" button. Clicking this button will bring the chamfer region into focus. Note that some chamfers may be deeper than others, so the user may click the Chamfer Focus button multiple times to bring each section of the chamfer region into focus.

| ⊘FiberChek <sup>₽R0</sup> | -                                                                        | σ×       |
|---------------------------|--------------------------------------------------------------------------|----------|
| 🖉 Inspection              | File Set                                                                 | tup Help |
| MICROSCOPE                | OPTICAL SETTING PROFILE                                                  | ^        |
| FVAi-2030                 | FMAX-SC-SL30 FVAi-2030 SM 2.5 mm UPC (Polish detect)                     |          |
| TEST                      | IMAGE CONTROLS Magnification LOW Auto Center NA Auto Focus Chamfer Focus |          |
| Save                      |                                                                          |          |

• The Chamfer Focus button also exists on the device's hardware UI. It is located on the left side of the screen and looks like this:

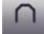

- The amount of focus change that occurs when the user clicks "Chamfer Focus" can be configured via a menu on the FVAi-2030 or via FiberChekPRO. This value is set in µm.
- Users can return to the focus on the fiber endface by clicking the autofocus button.

#### New Optical Settings for Shaped Lighting adapters

- The following four new optical settings appropriate for the new line of Shaped Lighting adapters:
  - o FMAX-LC-SL35
  - o FMAX-LCA-SL35
  - o FMAX-SC-SL30
  - o FMAX-SCA-SL30
- These optical settings are installed on the unit in the factory and are also included in FiberChekPRO version 2.4 or higher.
- FMAE optical settings should not be used with FVAi-2030.

#### Automated Polish Area Detection

- The FVAi-2030 is capable of automatically detecting the polish area and analyze out to its edge.
- When enabled, a cyan circle is drawn on the inspected image. This circle is the detected polish area boundary and is the region that is analyzed.
- When disabled, the FVAi-2030 will analyze out to the outermost zone defined in the selected profile.
- This feature is controlled through the profile, and all default FVAi-2030 profiles have it enabled.

#### New Default Profiles

- The following six new profiles are appropriate for the large field of view the FVAi-2030:
  - FVAi-2030 SM 1.25 mm UPC (Polish detect)
  - FVAi-2030 SM 1.25 mm APC (Polish detect)
  - FVAi-2030 SM 2.5 mm UPC (Polish detect)
  - FVAi-2030 SM 2.5 mm APC (Polish detect)
  - FVAi-2030 MM50 1.25 mm UPC (Polish detect)
  - FVAi-2030 MM50 2.5 mm UPC (Polish detect)
- These profiles are installed on the unit in the factory and are also included in FiberChekPRO version 2.4 or higher.

- Each of these profiles have two new parameters:
  - Ferrule Diameter (value in μm)
  - o Automatic Polish Area Detection (on or off)
- To get the best performance from the FVAi-2030, it is critical to select a profile that matches the fiber under test.

## **Known Issues**

- At the time of this release, FiberChekPRO does not yet support importing stored results from the FVAi-2030.
- The cladding must be well centered for the FVAi-2030 to work well:

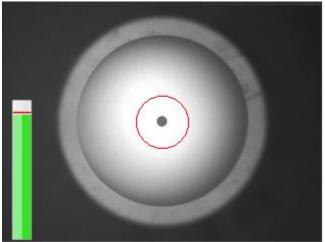

- Undefined behavior may occur when using a profile that is missing the new 'automated polish area detection' or 'ferrule diameter' fields. (This is the case for all older profiles, including the IEC profiles).
- In Spanish, French, and Italian, title of the Chamfer Focus menu runs off the edge of the screen.
- The automatic polish area detection algorithm may not work well with heavily-domed fibers or fibers with circular debris on the endface.
- An erroneous polish area ring may be drawn if a profile with an incorrect ferrule diameter is selected.
- Due to a change in the real-time-clock semiconductor part used on FVAi-2030, the initial shipments of FVAi-2030 will not support maintaining date and time on the microscope. This will be corrected when the firmware to support this new part is released in Q2CY22. Until this firmware update is released, the date and time on the unit will not be maintained over power cycles. Note that reports generated with FiberChekPRO will have the correct date and time because FiberChekPRO uses the date and time from the PC.